## **O que fazer quando aparecer a seguinte incompatibilidade: O modelo de contingencia SVC da NF-e 3.1 exige ativação., ao acessar o DocFiscal?**

Ao acessar o **DocFiscal** e aparecer a **Lista de pendencias para inicio do serviço**, com a seguinte incompatibilidade: **O modelo de contingencia SVC da NF-e 3.1 exige ativação**, realize os procedimentos abaixo:

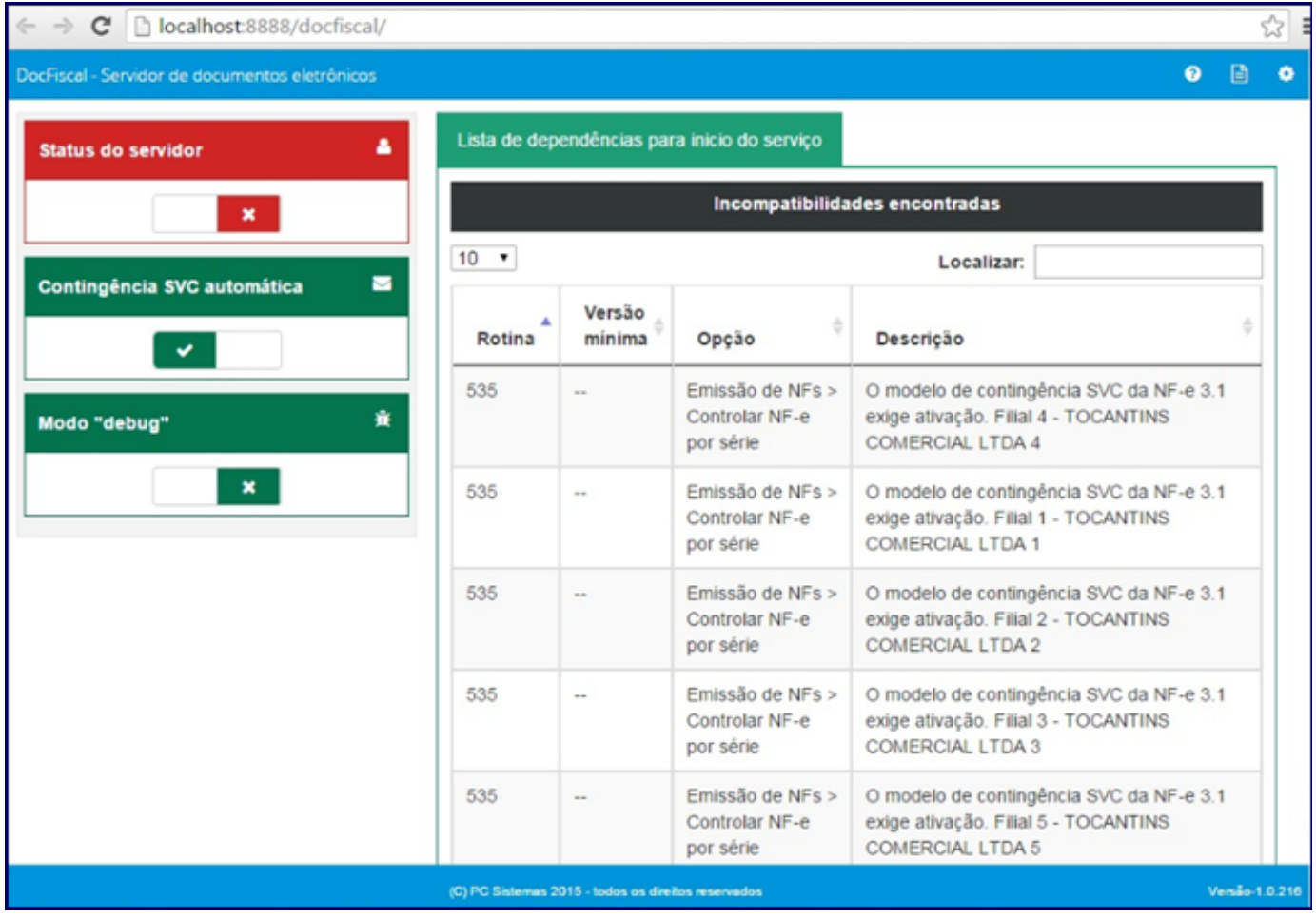

1) Acesse a rotina **535** - Cadastrar Filiais e selecione a **Filial** indicada;

2) Clique o botão de edição e selecione a aba **Emissão de NF's**;

3) Marque a opção **Controlar NF-e por serie** e clique **Confirmar**;

**Observação**: para mais informações sobre este processo consulte o link a seguir: [http://tdn.totvs.com/pages/viewpage.action?pageId=18196522](http://tdn.totvs.com/pages/viewpage.action?pageId=181965220) [0](http://tdn.totvs.com/pages/viewpage.action?pageId=181965220).

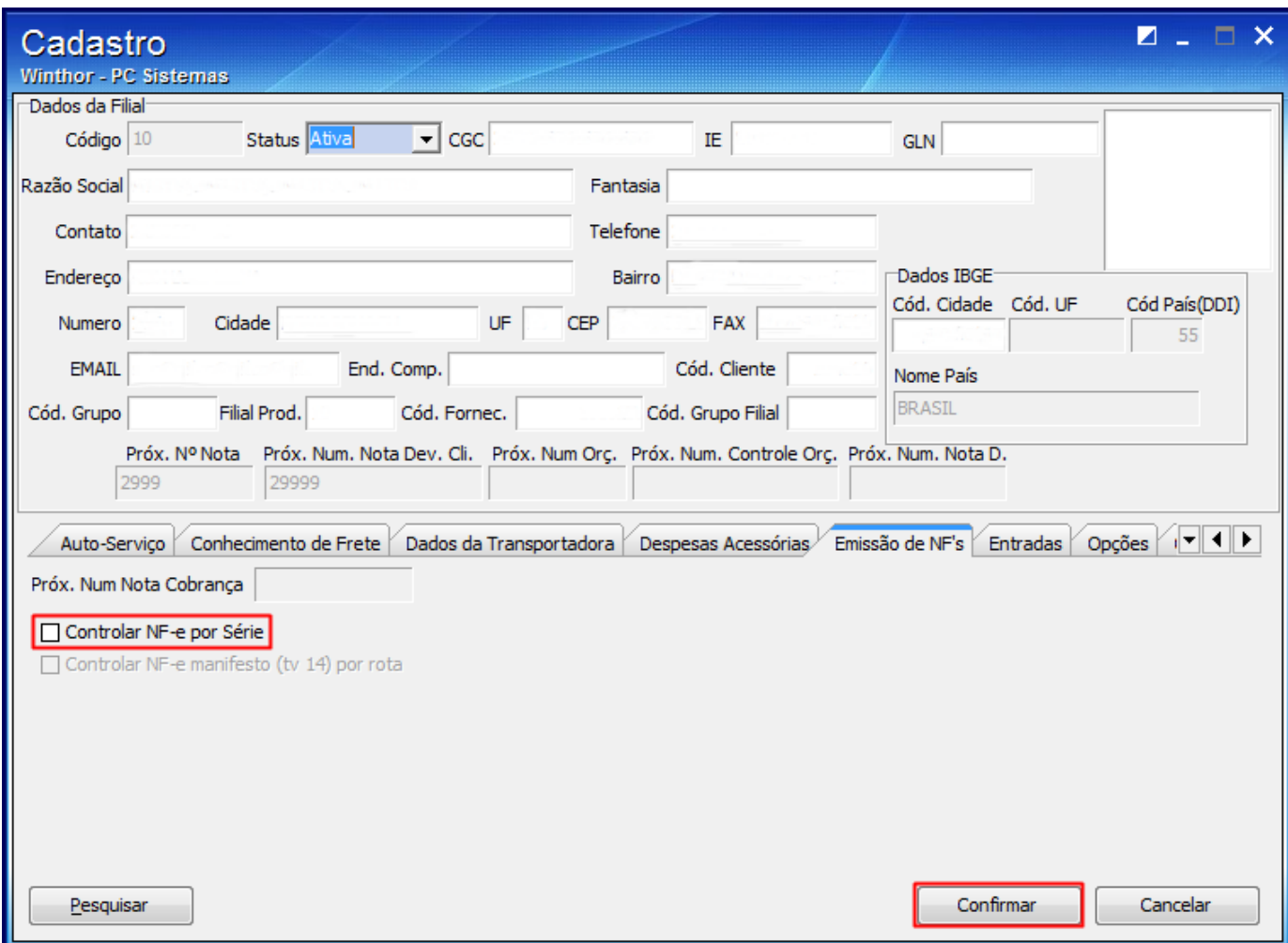

4) Atualize a página **DocFiscal**.